### Creating MIDI Files with binasc

**Craig Stuart Sapp** 1 February 2018

### Download binasc

(install Hombrew from http://brew.sh first)

In /Applications/Utilities/Terminal.app, type:

git clone http://github.com/craigsapp/binasc cd binasc make make install

Binasc means **binary**  $\left\langle \right\rangle$  ascii

A form of hex editor: https://en.wikipedia.org/wiki/Hex editor

## Hex byte codes to actual bytes

4d 54 68 64 00 00 00 06 00 00 00 01 00 80 4d 54 72 6b 00 00 00 8c 00 ff 58 04 04 02 30 08 00 ff 59 02 00 00 00 90 3c 28 81 00 90 3c 00 00 90 3c 1e 81 00 90 3c 00 00 90 43 2d 81 00 90 43 00 00 90 43 32 81 00 90 43 00 00 90 45 2d 81 00 90 45 00 00 90 45 32 81 00 90 45 00 00 90 43 23 82 00 90 43 00 00 90 41 32 81 00 90 41 00 00 90 41 2d 81 00 90 41 00 00 90 40 32 40 90 40 00 40 90 40 28 40 90 40 00 40 90 3e 2d 40 90 3e 00 40 90 3e 32 40 90 3e 00 40 90 3c 1e 82 00 90 3c 00 00 ff 2f 00 

binasc file.txt -c file.mid

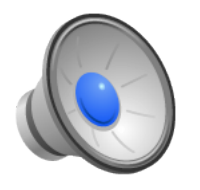

 $-C \rightarrow$  compile the output into file.mid

### Lowest level

Hex byte codes are the most direct representation of a MIDI file's contents:

4d 54 68 64 00 00 00 06 00 00 00 01 00 80 4d 54 72 6b 00 00 00 8c 00 ff 58 04 04 02 30 08 00 ff 59 02 00 00 00 90 3c 28 81 00 90 3c 00 00 90 3c 1e 81 00 90 3c 00 00 90 43 2d 81 00 90 43 00 00 90 43 32 81 00 90 43 00 00 90 45 2d 81 00 90 45 00 00 90 45 32 81 00 90 45 00 00 90 43 23 82 00 90 43 00 00 90 41 32 81 00 90 41 00 00 90 41 2d 81 00 90 41 00 00 90 40 32 40 90 40 00 40 90 40 28 40 90 40 00 40 90 3e 2d 40 90 3e 00 40 90 3e 32 40 90 3e 00 40 90 3c 1e 82 00 90 3c 00 00 ff 2f 00 

But this is not very readable for humans...

### Next level of abstraction

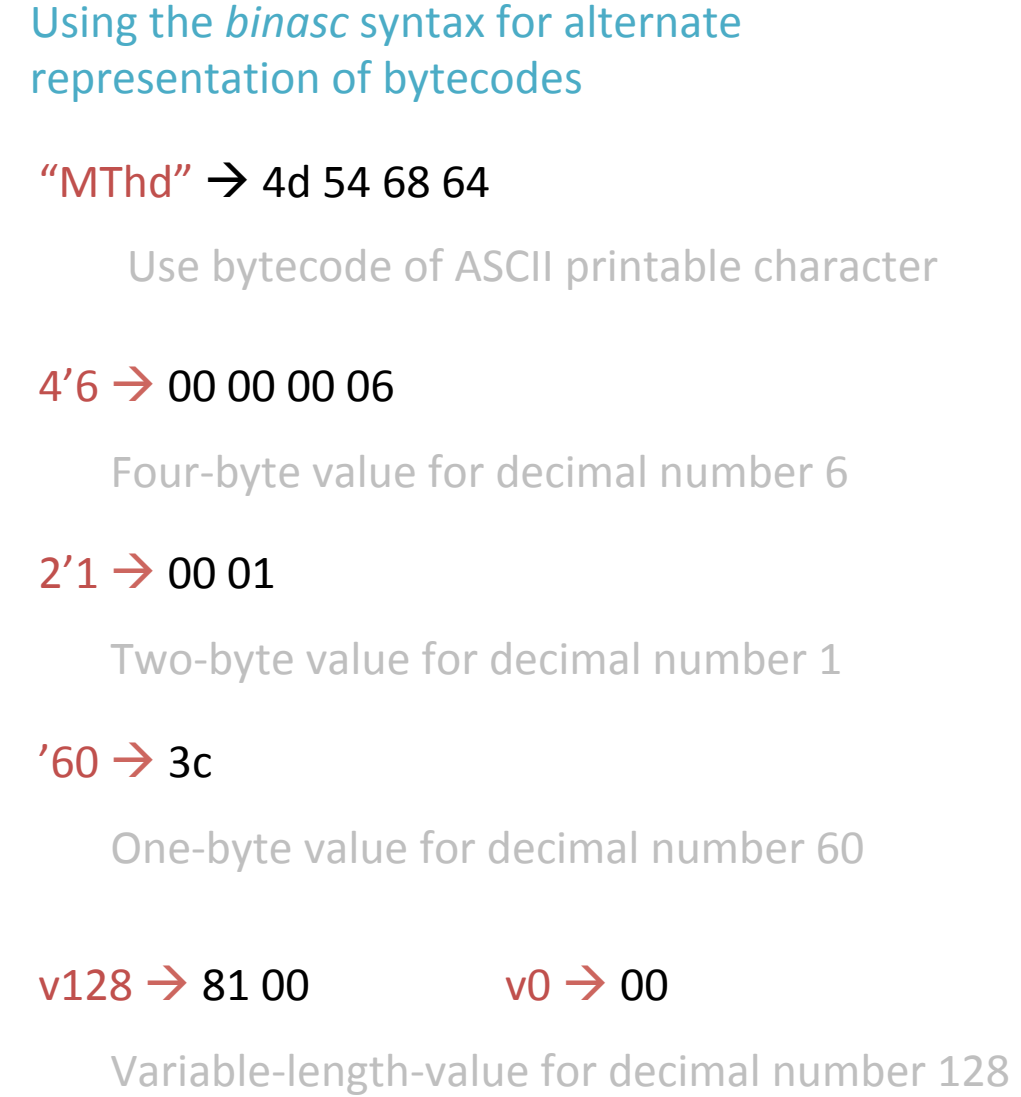

#### Linebreaks are not important, just for readability.

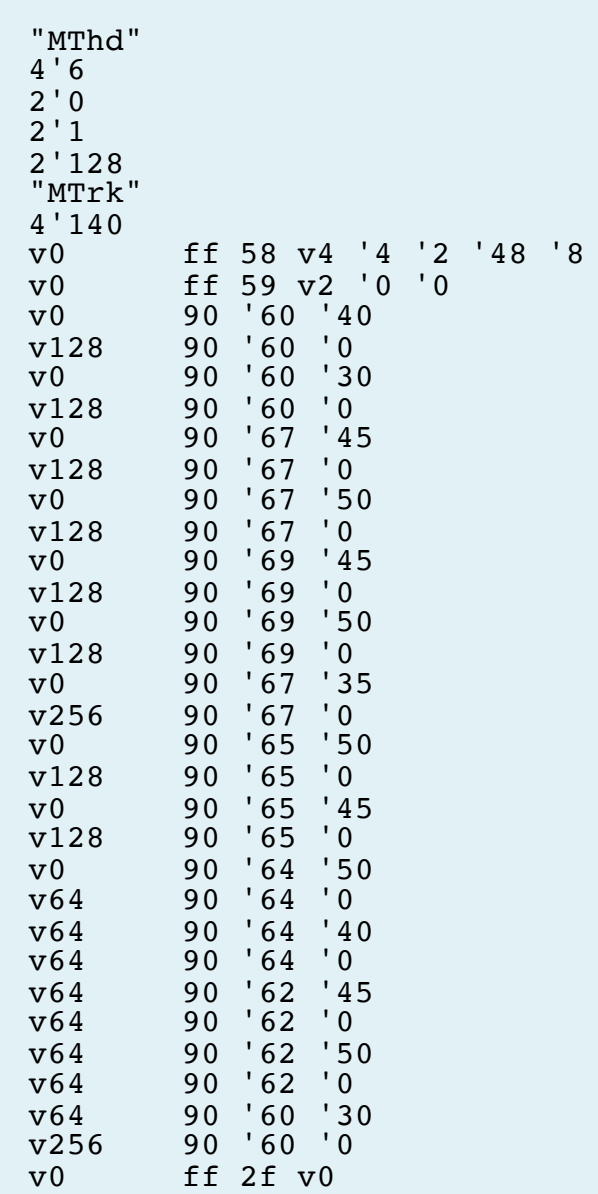

## Patch (instrument) Change

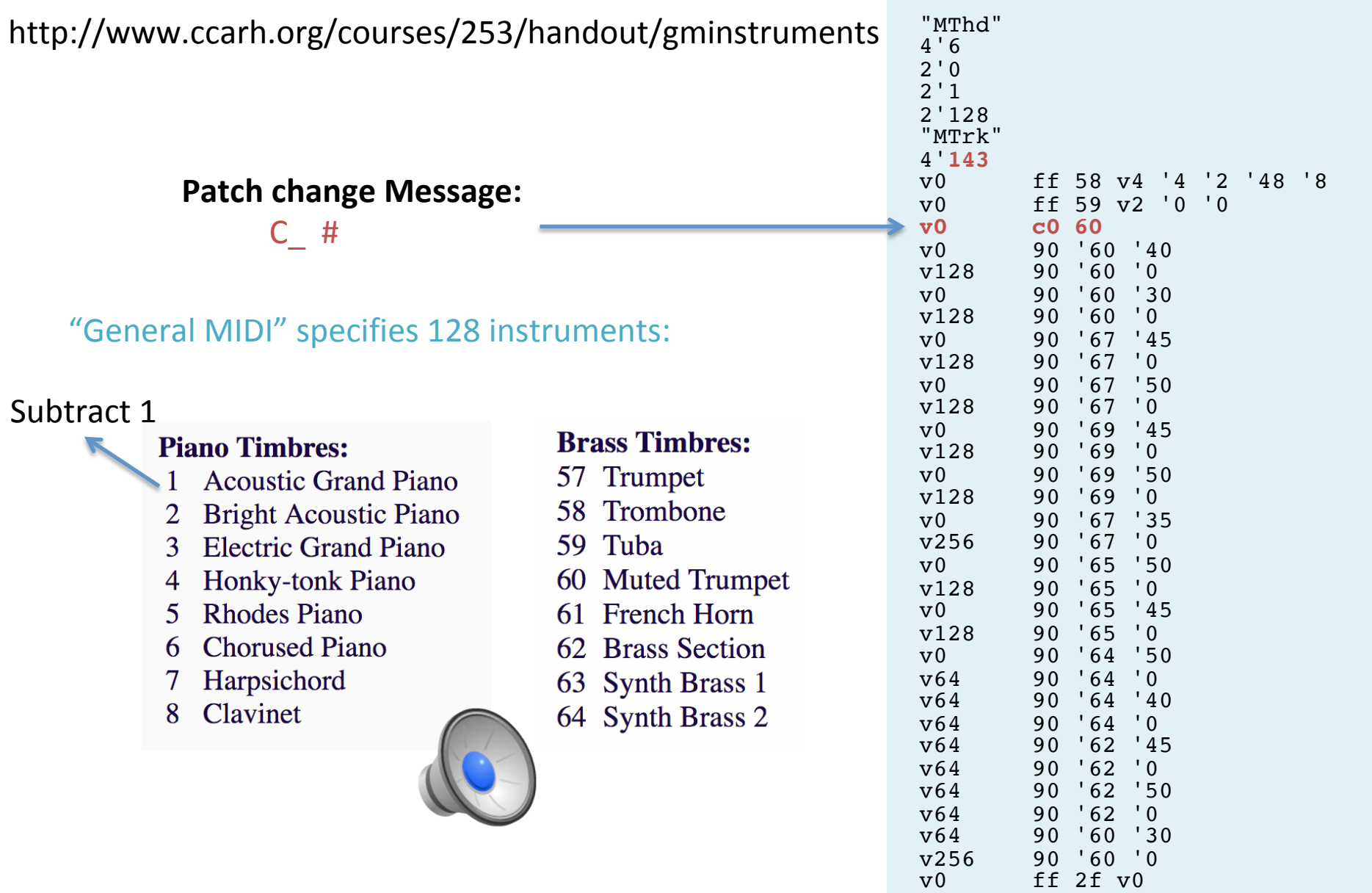

## General MIDI drum sounds

- Channel 10 is reserved for percussion sounds in General MIDI
- "Channel  $10"$   $\rightarrow$  9 in MIDI command-byte channel nibble
- Note-on command byte: 0x99
- Each key on the percussion channel represents a different instrument:
	- **Acoustic Bass Drum**  $35<sup>2</sup>$
	- 36 Bass Drum 1
	- 37 Side Stick
	- 38 Acoustic Snare
	- 39 Hand Clap
	- **Electric Snare** 40
	- 41 Low Floor Tom
	- 42 Closed High Hat
	- 43 High Floor Tom
	- 44 Pedal High Hat
	- 45 Low Tom
	- 46 Open High Hat
	- 47 Low Mid Tom
	- 48 High Mid Tom
	- **Crash Cymbal 1** 49
	- **High Tom** 50
- 51 Ride Cymbal 1
- 52 Chinese Cymbal
- 53 Ride Bell
- 54 Tambourine
- 55 Splash Cymbal
- 56 Cowbell
- 57 Crash Cymbal 2
- 58 Vibraslap
- 59 Ride Cymbal 2
- 60 High Bongo
- 61 Low Bongo
- 62 Mute High Conga
- 63 Open High Conga
- 64 Low Conga
- 65 High Timbale
- 66 Low Timbale
- 67 High Agogo
- Low Agogo 68
- 69 Cabasa
- 70 Maracas
- 71 **Short Whistle**
- 72 Long Whistle
- **Short Guiro** 73
- 74 Long Guiro
- 75 Claves
- **High Wood Block** 76
- 77 Low Wood Block
- 78 Mute Cuica
- 79 Open Cuica
- 80 Mute Triangle
- 81 **Open Triangle**

- Play the cowbell: 99 '56 '64
- Drum sounds do not require note-off message

# Polyrhythm in Type-1 MIDI files

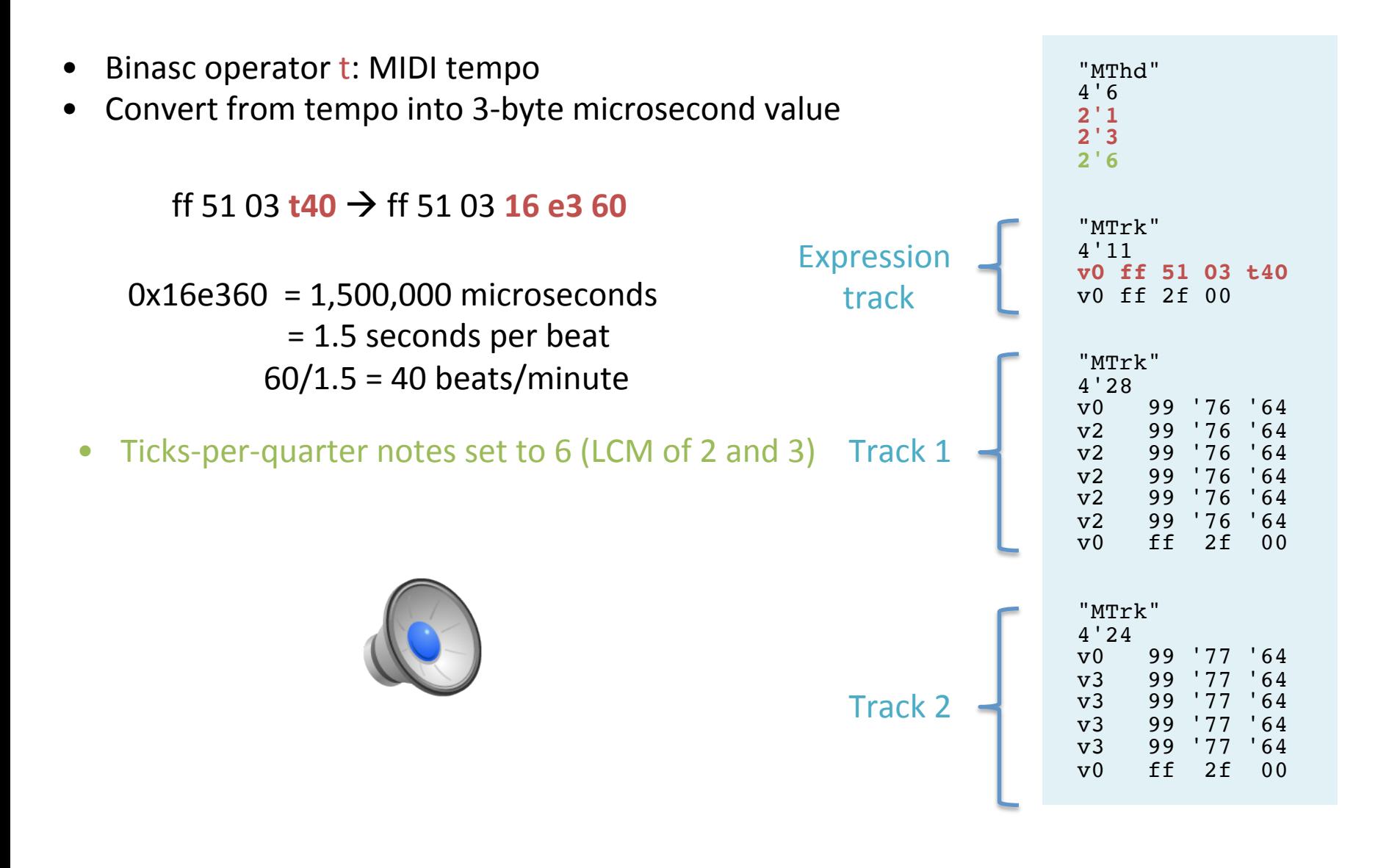

## Polyrhythm in Type-0 MIDI file

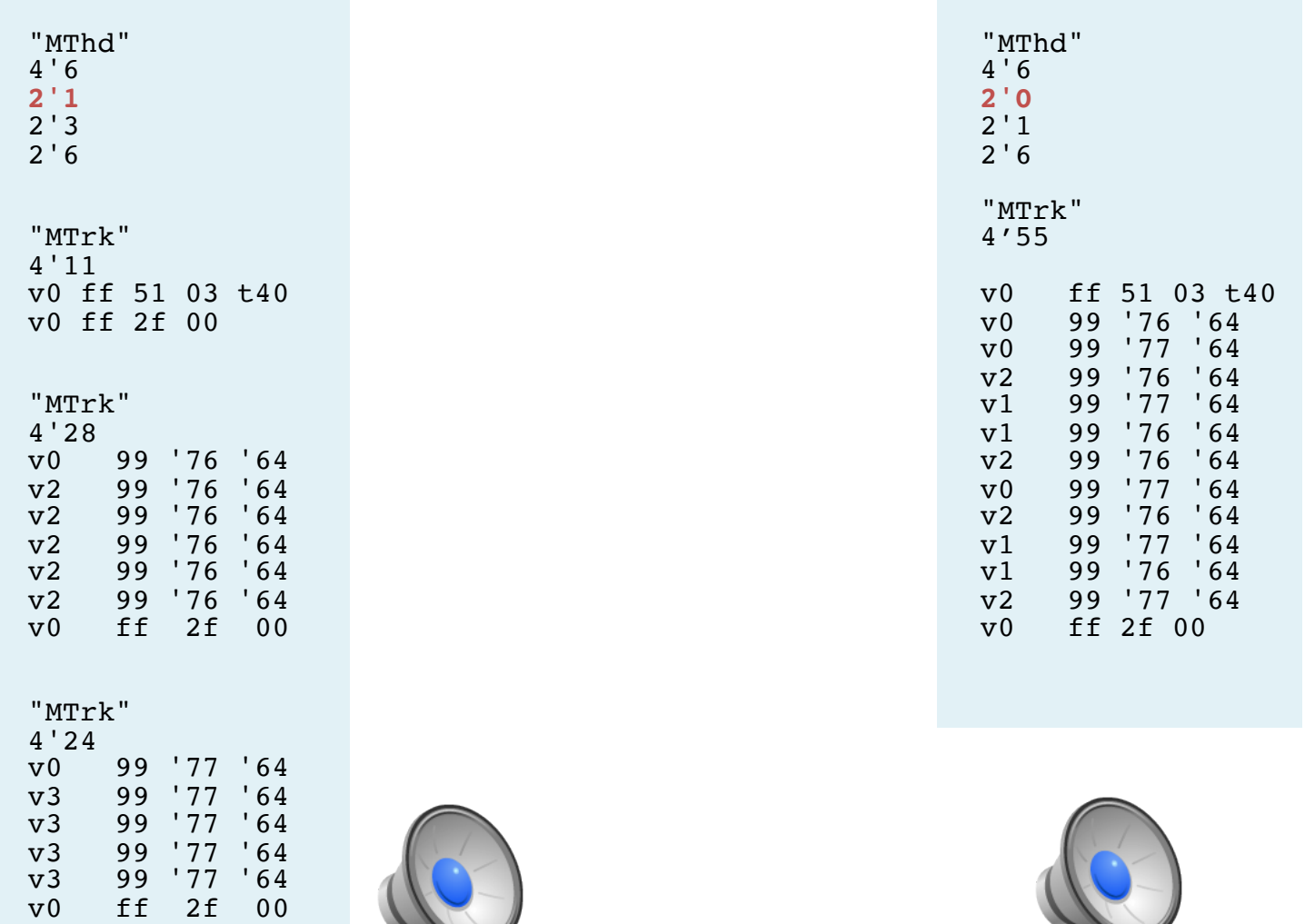

### Accidentals (MIDI-plus)

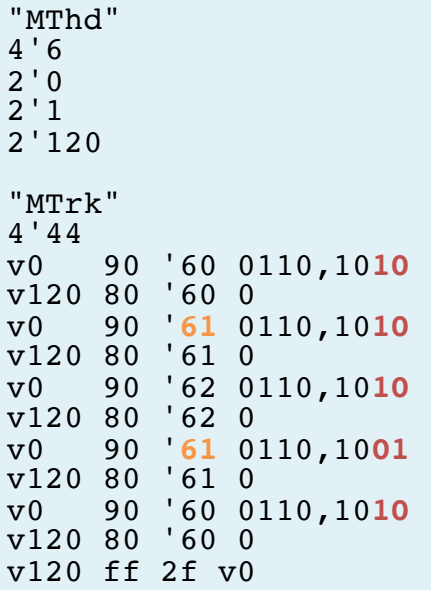

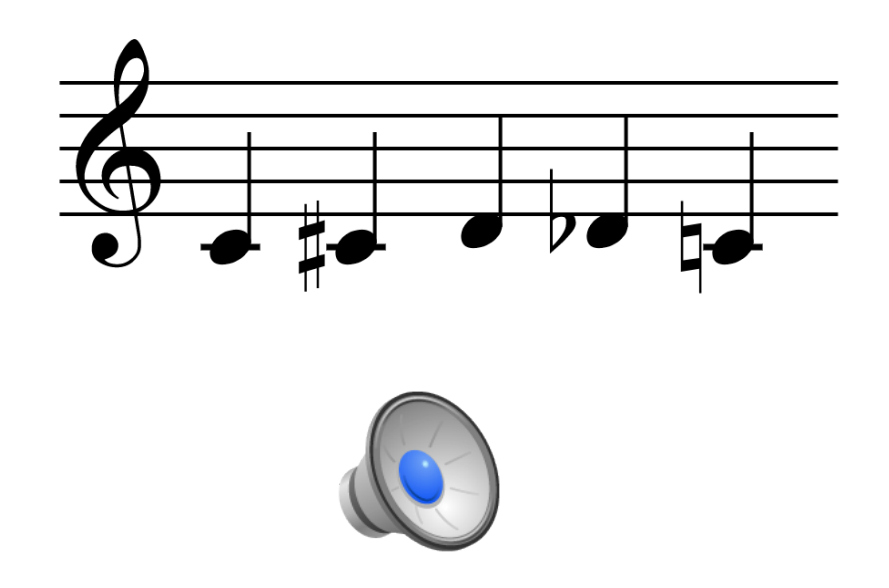

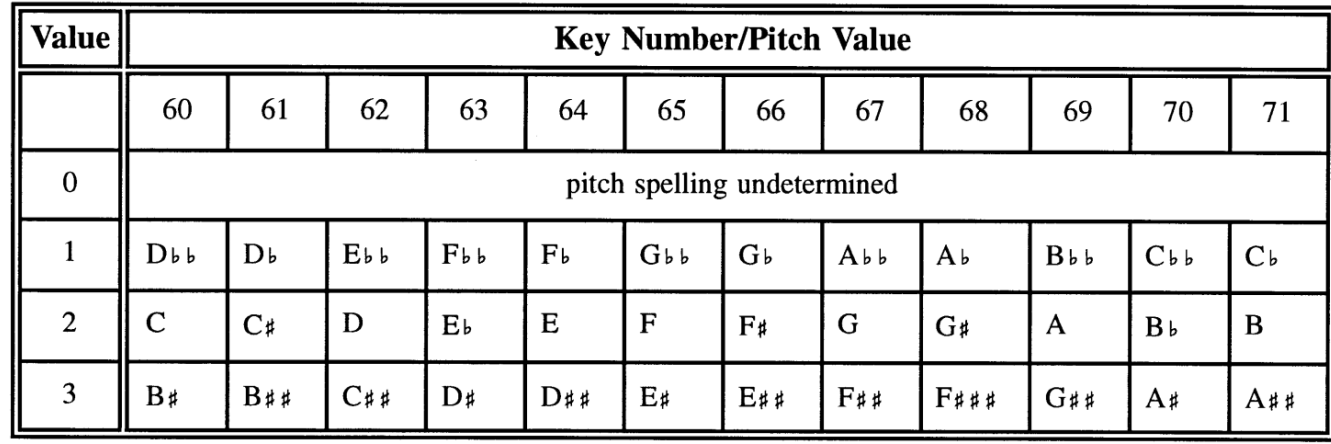

## Pitchbend

Binasc syntax: **p** followed by a floating-point number in the range from  $-1.0$  to  $+1.0$  is converted into the two data bytes for MIDI pitch bend messages.

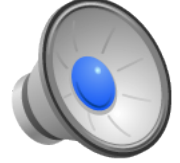

#### **MIDI Pitch Bend Message:**

 E\_ lsb msb

E = hex byte code starting with nibble "E".  $\mathsf{lsb}$  = least significant 7 bits of value  $msb = most significant 7 bits of value$ 

 $p-1 \rightarrow 00 \ 00 \rightarrow 000,0000;000,0000 = 0$  $p-0.5 \rightarrow 00 20 \rightarrow 010,0000;000,0000 = 4096$  $p0 \rightarrow 00$  40  $\rightarrow$  100,0000;000,0000 = 8192  $p0.5 \rightarrow 7f 5f \rightarrow 101,1111;111,1111 = 12287$ p1  $\rightarrow$  7f 7f  $\rightarrow$  111,1111;111,1111 = 16383

Pitch bend range is programmable (depending on synth), but typical default range is  $+/- 200$  cents  $(+/- 2$  semitones).

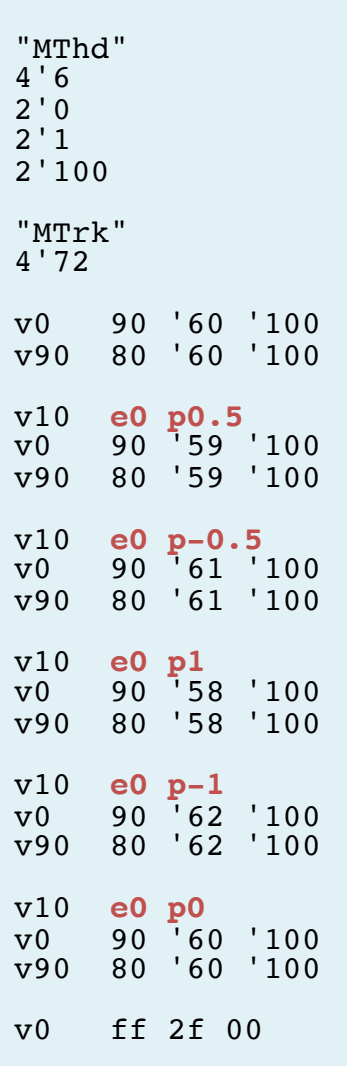

### Glissandos/Vibrato

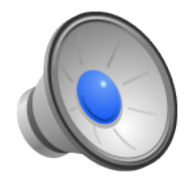

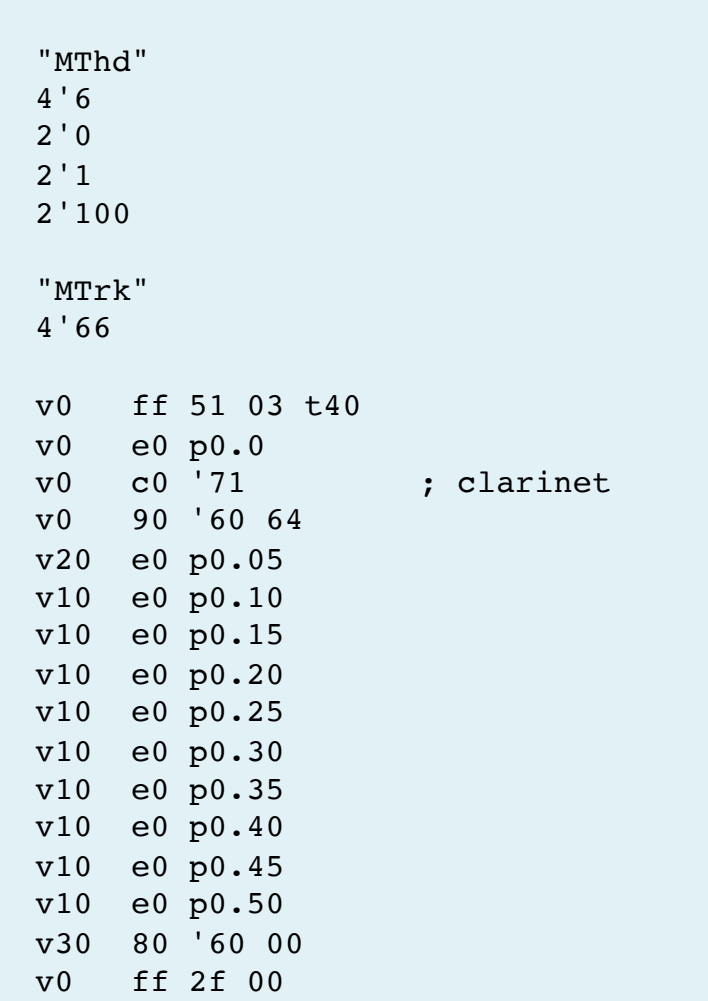

### Temperament

#### Quarter-comma meantone

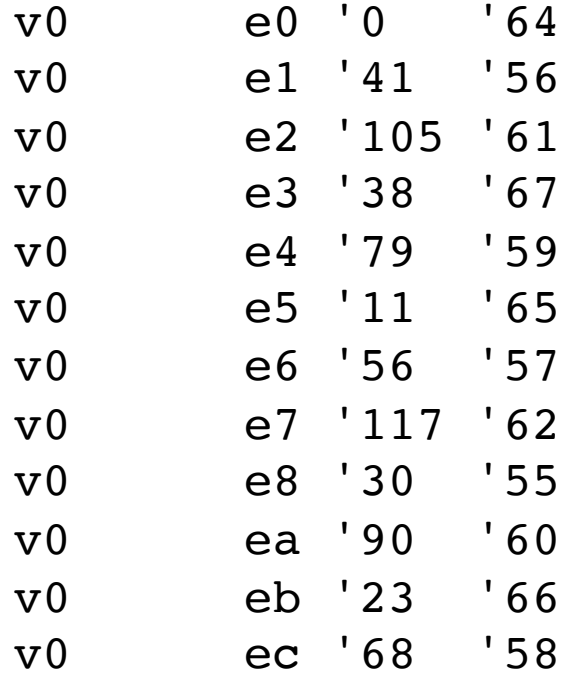

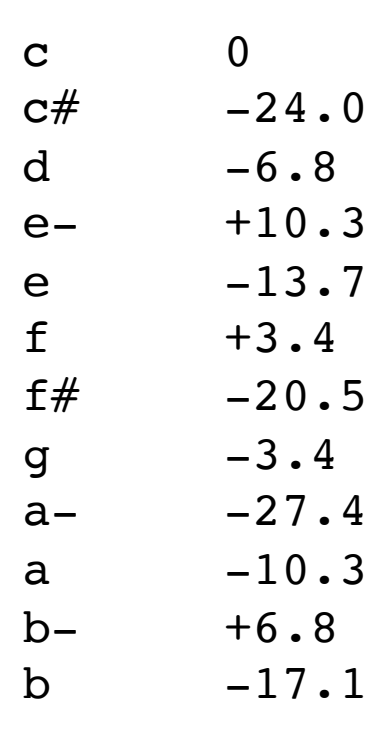

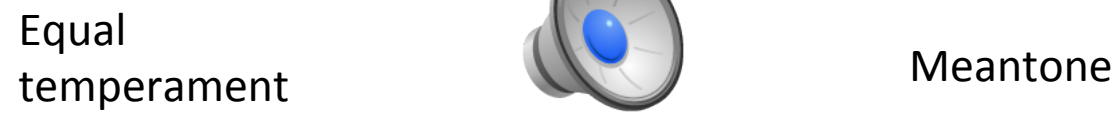

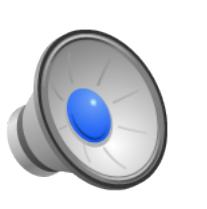

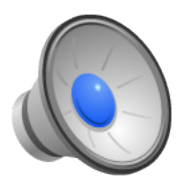

## Temperament (2)

#### Kirnberger III

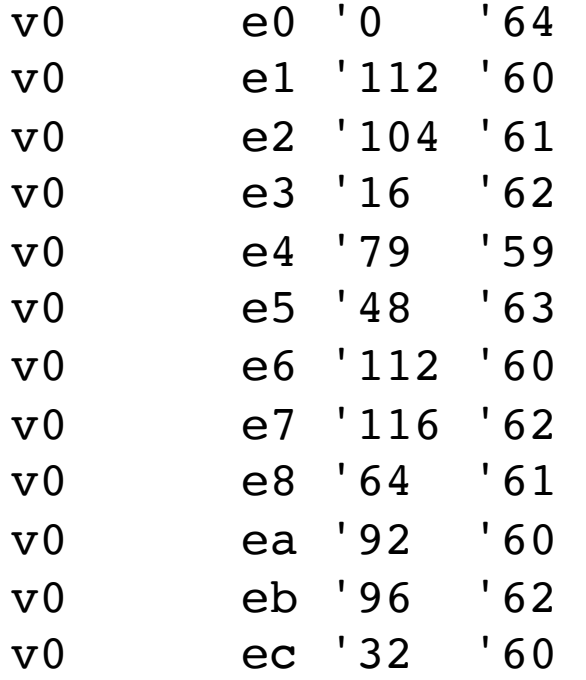

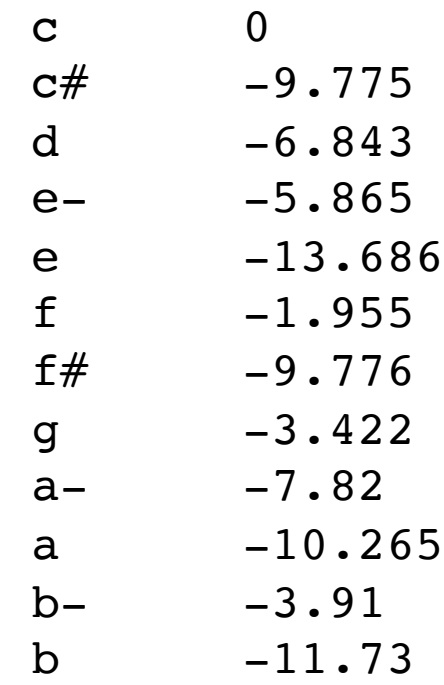

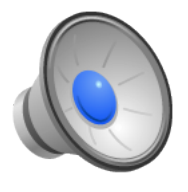

## Temperament (3)

#### Pythagorean

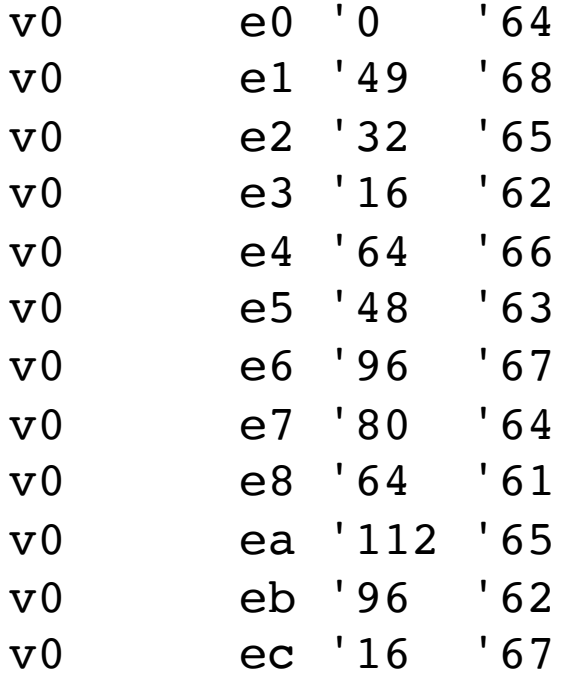

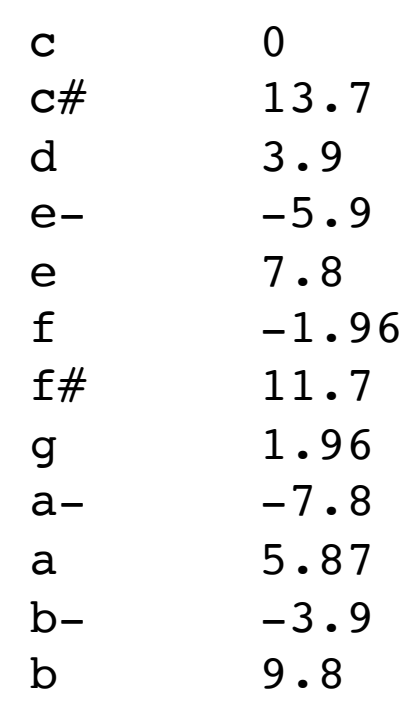

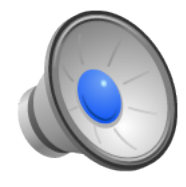

## Temperament (4)

#### Vallotti

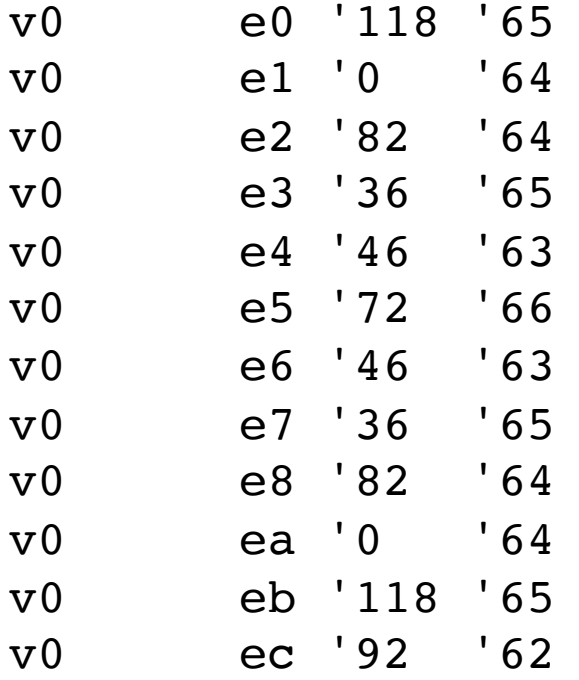

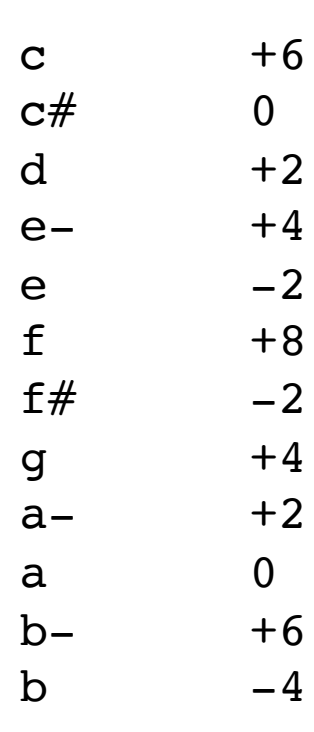

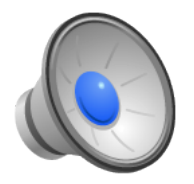

## Staccato

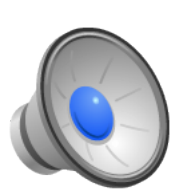

п,

and the

. .

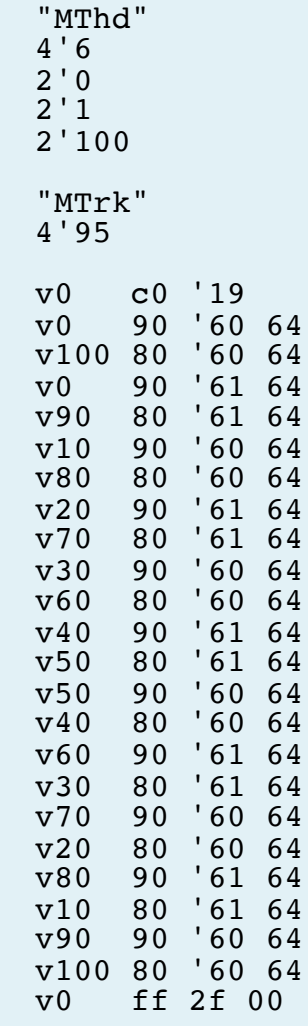

 $\mathsf I$ 

П

### Ticks per Quarter & Round-off Error

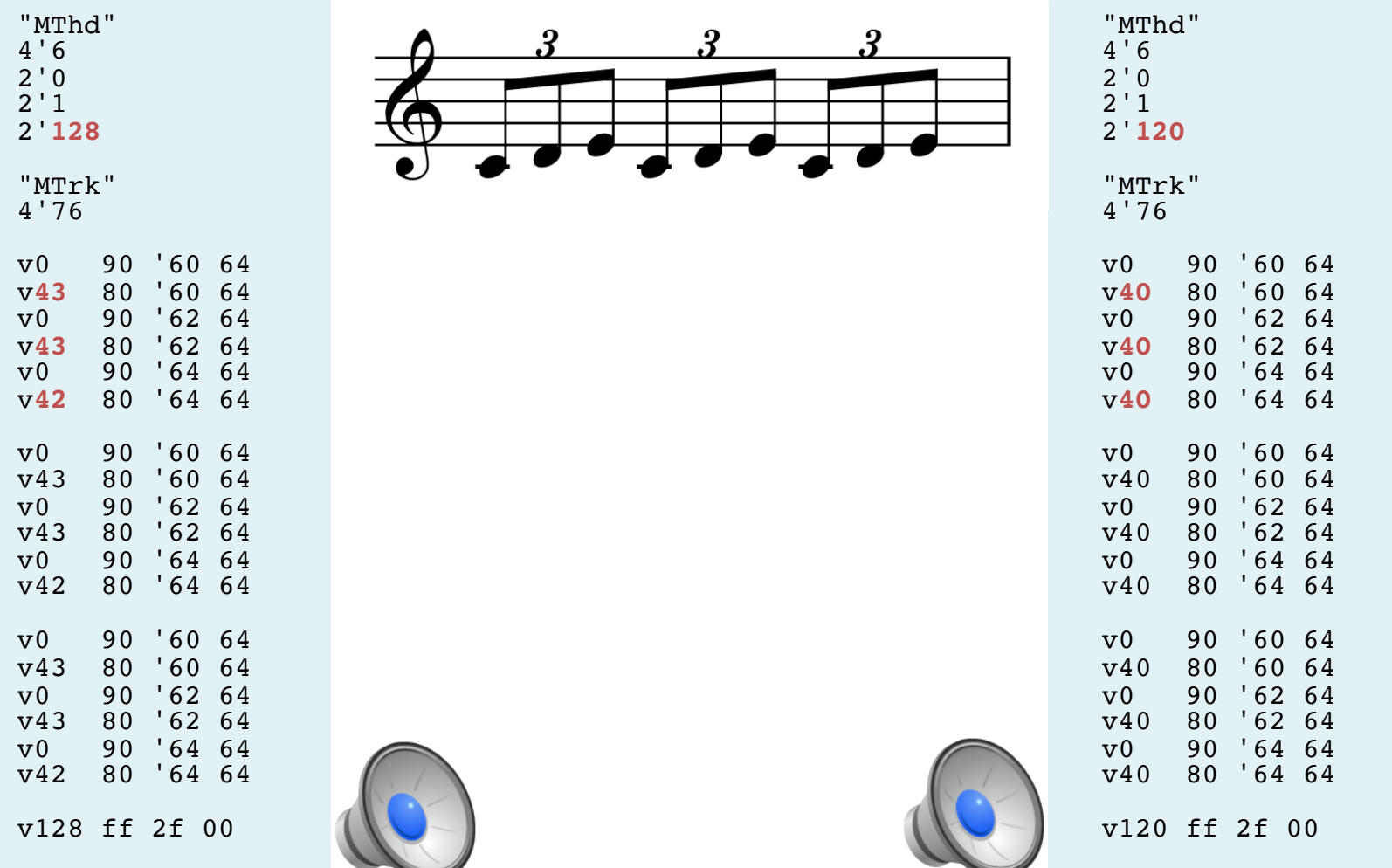

### Continuous controllers

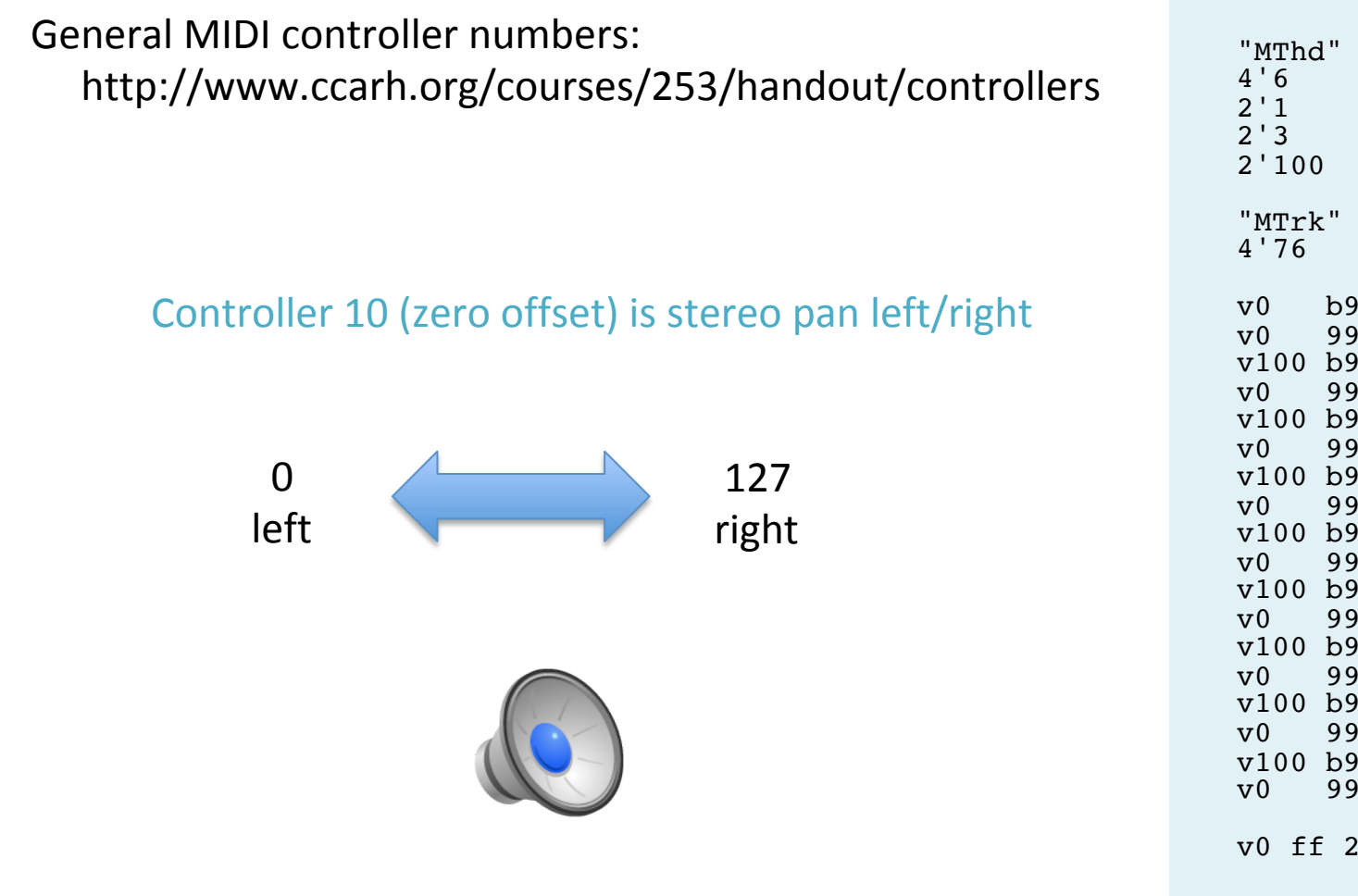

v0 b9 '10 '0 v0 99 '60 '90  $v100 b9$ v0 99 '60 '90  $v100 b9'10$ v0 99 '60 '90 v100 b9 '10 '48 v0 99 '60 '90  $v100 h9$ v0 99 '60 '90 v100 b9 '10 '80 v0 99 '60 '90  $v100 b9$ v0 99 '60 '90  $v100 b9$ v0 99 '60 '90 v100 b9 '10 '127<br>v0 99 '60 '90 v0 99 '60 '90 v0 ff 2f 00

### Attack velocity versus Main volume

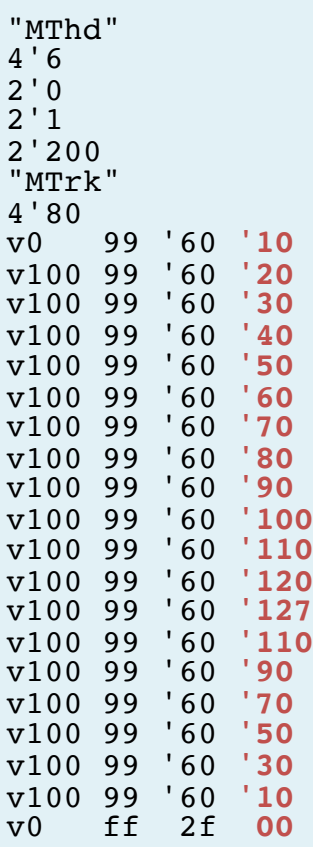

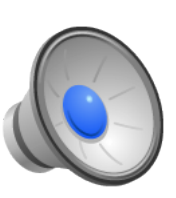

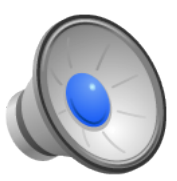

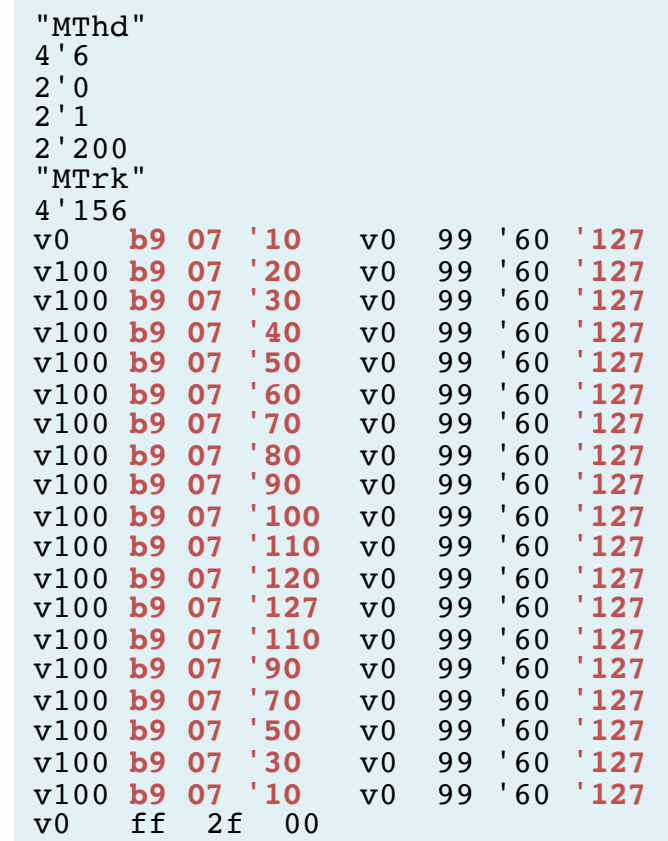

## How to cheat at counting bytes

In Terminal.app, use the "wc" command to count the number of bytes within a track.

Step 1: compile your MIDI file with binasc

binasc myfile.txt  $-c$  myfile.mid

Step 2: decompile your MIDI file into hex bytes

binasc myfile.mid > bytecodes.txt

Step 3: pull out the bytes of a track (easy if a type-0 MIDI file, otherwise search for next "MTrk" tag and/or ff 2f 00 end-of-track marker) and save to separate text file. Then use wc to count the "words" in the file:

wc -w trackbytes.txt

Step 4: take that number and put into track size field of original file, myfile.txt

## Homework 5b

- Create a MIDI file with at least 25 MIDI messages
- Incorporate at least 4 of the following features into the MIDI file:
	- Type-1 MIDI file (multi-track)
	- Patch change (timbre/instrument change)
	- Pitch bend (glissandos, temperament)
	- Articulations (accents, staccato/legato)
	- Continuous controller (master volume, pan)
	- Meta message (tempo, key signature, time signature, track name)
	- Percussion sounds
	- Chords
- Send me a copy of the MIDI file by next Thursday's class so we can play them.